## **Visio Template Engineering**

Eventually, you will unquestionably discover a extra experience and completion by spending more cash. yet when? reach you agree to that you require to acquire those every needs in the same way as having significantly cash? Why dont you try to acquire something basic in the beginning? Thats something that will lead you to comprehend even more almost the globe, experience, some places, once history, amusement, and a lot more?

It is your enormously own era to function reviewing habit. in the middle of guides you could enjoy now is **Visio Template Engineering** below.

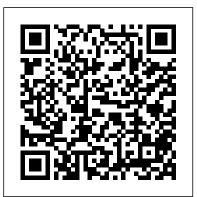

Making Simple Engineering Drawings in Visio - How To Ep. 36 How To Draw a Simple Floor Plan in Visio Microsoft Visio - Tutorial for Beginners [+General Overview]\* Create a Custom Stencil in Microsoft Visio How to Draw Visio Process Flow Diagram Using Visio to Draw Process Drawings and P\u0026IDs - Initial Setup and Drawing Example Microsoft Visio for Process Diagrams Mechanical Drawing \u0026 Configuration in Visio Visio Tutorial Creating a New Stencil in Visio 5 Steps to Draw a Sequence Diagram UML Class Diagram Tutorial Microsoft Visio Training Course Creating a Virtual School Library on Wakelet

Webinar - Visio P\u0026ID Process Designer Visio Pro 2013 Training: How to Link Org Charts to Excel Data Microsoft Visio Tutorial

Mastercam 2021 | CNC Working Machine Cuttings Tools Manufacturing Precision Technology [Tutorial] How to make Floor Plan with Microsoft Visio 2019 Microsoft Visio 3D Module - Event Floor Plan Software Creating Network Diagram Using Visio 2013 Hub, Switch, \u00bcu00026 Router Explained - What's the difference? Microsoft Visio Tutorial For Beginners - Get Started with Shapes and Connectors Visio 2019 How to Use Templates

Entity-Relationship Diagram Model with VisioHow to design your own shapes in Microsoft Visio. Microsoft Visio 2019 - Full Tutorial for Beginners [+General Overview] Tutorial Visio untuk Chemical Engineering Process

How to Make a UML Sequence DiagramUML Use Case Diagram Tutorial Select a template in Visio Visio helps you visually communicate complex information from multiple data sources: Quickly create professional flow charts, timelines, process maps, organizational charts, IT architecture diagrams, floor plans, and more. Keep diagram data points current by connecting diagram elements directly to data sources.

Select a template in Visio - Visio

Templates - This is VisioCafe's template page collection Template page News 23-Apr-2019 - Added A4 size Template page with ISO

## Grid for creating 3D Isometric Topology diagrams Visio Templates & Drawings - Visio Guy

Visio is a diagraming tool that makes it easy and intuitive to create flowcharts, diagrams, org charts, floor plans, engineering designs, and more, using modern templates with the familiar Office experience. On this page, you can access some of the top templates and sample diagrams available in Visio, or request ones that you want.

## <u>Creating Mechanical Engineering Drawings | Microsoft</u> Visio ...

Whatever kind of Visio stencil, template or shape or even Clipart that you need for technical diagrams - you can find it on ShapeSource. Our comprehensive library of free Visio stencils and templates will get you started and our paid products including Visio add-ons will take you to the next level of professional drawing for engineering and technical sales. If you have questions, send us an ... Find more shapes and stencils - Visio

Visio Electrical Stencils Alternatives to Trans Path This part is normally used to offer a dedicated linking medium between communication units on a tractor and trailer. In this case, usually, a line goes along the length of the air brake hose to the other unit. A good quality transmission path would secure quality waveform.

Visio Electrical Engineering Stencil Downloads - siteforce

VisioCafe free visio stencils download site Visio Engineering Stencils Software Visio Electronics v.1.18 Visio Electronics Stencils and template. These stencils contain just about all the shapes you might require for drawing electronic diagrams in Visio.. Visio Stencils & Shapes For Architecture & Construction ...

Visio Stencils Engineering Freeware FMC-Visio Stencils v.rc Tool support for creating FMC\* diagrams [Block diagrams, Petri nets, Entity-Relationship diagrams (ERD)] in MS- Visio 2000 and newer.

Visio Engineering Stencils Software - Free Download Visio ...
ShapeSource - Shapes, stencils, templates and add-ons from long-time Visio experts Visimation. This site offers free and for-purchase Visio content and tools. Visio Information Stencils & Templates - John Marshall's links to Visio shapes and stencils Visio Guy Templates & Drawings Articles
MI Electrical Schematic - Free Visio Stencils Shapes ...

Whatever kind of Visio stencil, template or shape or even Clipart that you need for technical diagrams - you can find it on ShapeSource. Our comprehensive library of free Visio stencils and templates will get you started and our paid products including Visio add-ons will take you to the next level of professional drawing for engineering and technical sales.

## Visio Template Engineering

There are many kinds of Visio diagrams, including organization charts, network diagrams, workflows, and home or office plans. Getting started with Visio can be summarized into three basic steps: using a template, arranging and connecting shapes, and modifying shapes with text.

Visio Stencils Engineering Freeware - Free Download Visio ...

To install this download: Download the ZIP file by clicking the Download button and saving the file to your hard disk. Remove any previous versions of 3d Blueprint template you can avoid duplicate and deprecated shapes and symbols.

Featured Visio templates and diagrams - Visio

The best Visio alternative with more advanced functions at lower price. Professional electrical engineering drawing software that is suitable for both

expert and beginners, with abundant shapes and templates. Why the need for Visio Alternative Why there is need for Visio Replacement?

Create an electrical engineering diagram - Visio

Making Simple Engineering Drawings in Visio - How To Ep. 36

How To Draw a Simple Floor Plan in Visio Microsoft Visio 
Tutorial for Beginners [+General Overview]\* Create a Custom Stencil in Microsoft Visio How to Draw Visio Process Flow Diagram Using Visio to Draw Process Drawings and P\u0026IDs - Initial Setup and Drawing Example Microsoft Visio for Process Diagrams Mechanical Drawing \u0026 Configuration in Visio Visio Tutorial Creating a New Stencil in Visio

5 Steps to Draw a Sequence Diagram UML Class Diagram Tutorial Microsoft Visio Training Course Creating a Virtual School Library on Wakelet

Webinar - Visio P\u0026ID Process Designer Visio Pro 2013
Training: How to Link Org Charts to Excel Data Microsoft Visio Tutorial Mastercam 2021 | CNC Working Machine Cuttings Tools Manufacturing Precision Technology [Tutorial] How to make Floor Plan with Microsoft Visio 2019 Microsoft Visio 3D Module - Event Floor Plan Software Creating Network Diagram Using Visio 2013 Hub, Switch, \u00010026 Router Explained - What's the difference? Microsoft Visio Tutorial For Beginners - Get Started with Shapes and Connectors Visio 2019 How to Use Templates

Entity-Relationship Diagram Model with VisioHow to design your own shapes in Microsoft Visio. Microsoft Visio 2019 - Full Tutorial for Beginners [+General Overview] Tutorial Visio untuk Chemical Engineering Process

expert and beginners, with abundant shapes and templates. Why the need for How to Make a UML Sequence DiagramUML Use Case Diagram Visio Alternative Why there is need for Visio Replacement?

Tutorial

Visio Electrical Stencils: Incredible Alternatives for ...

Find shapes and stencils in Visio Plan 2 You can search for shapes and stencils that are local to your device. You can also find other stencils online that are created by third parties or Microsoft. In the search box at the top of the Shapes pane, enter a keyword or phrase (e.g. "triangle").

Beginner tutorial for Visio - Visio

Use the Electrical Engineering drawing type to create electrical and electronic schematic diagrams. Newer versions Office 2010 Office 2007 On the File tab, click New, and then search for Engineering templates. Click one of the following:

To start a drawing based on this template, choose File, New, Mechanical Engineering, Part And Assembly Drawing. When you select the Part And Assembly Drawing (US Units) template, Visio Professional creates an ANSI B-sized page (17 in. by 11 in.) with a drawing scale of ½ in. to 1 in.